**ERSA** 

# **Kullanım Kılavuzu 2791**

## **CASIO.**

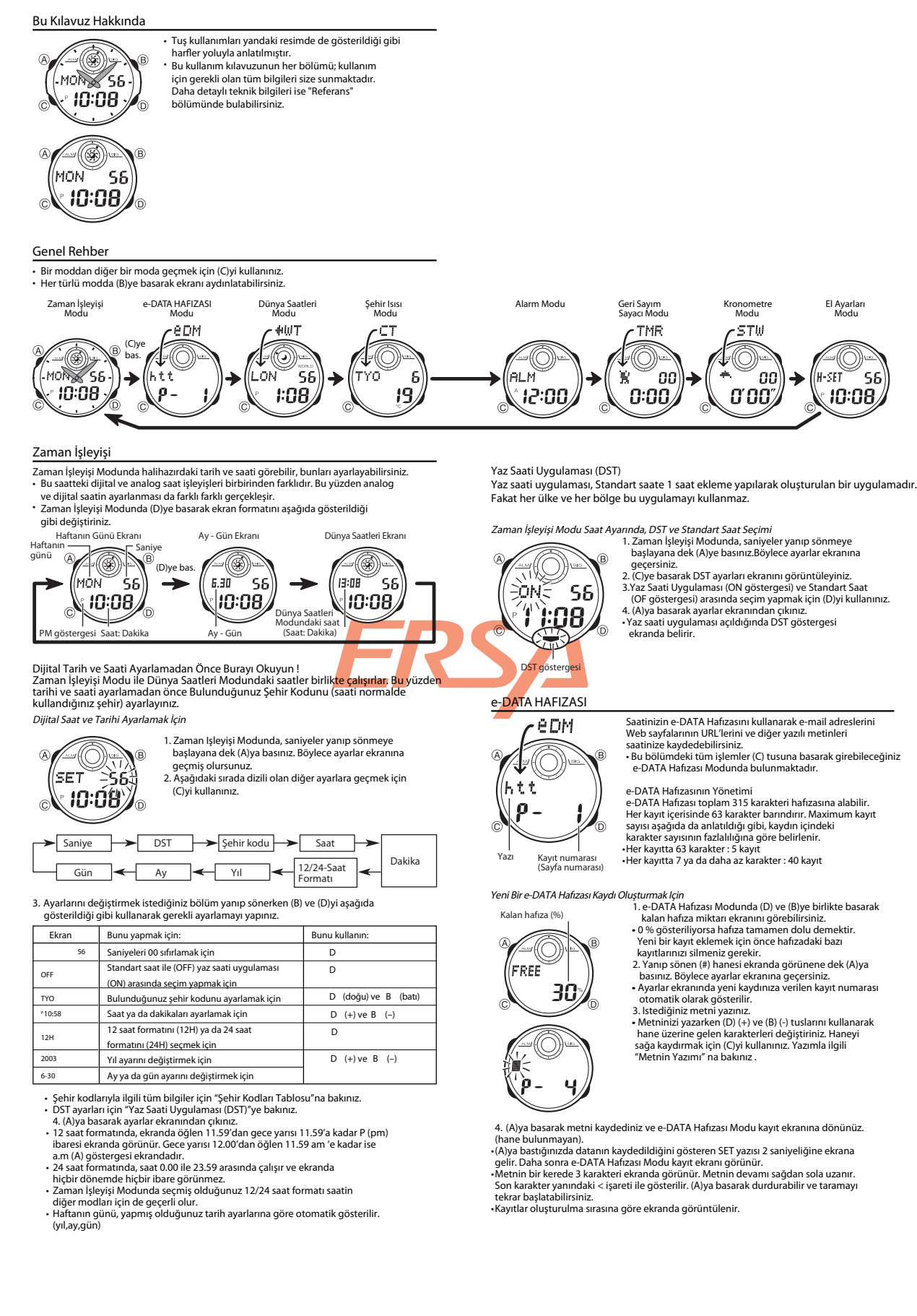

1

www.ersa.com.tr

www.ersa.com.tr

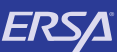

www.ersa.com.tr

www.ersa.com.tr

## **Kullanım Kılavuzu 2791**

## **CASIO.**

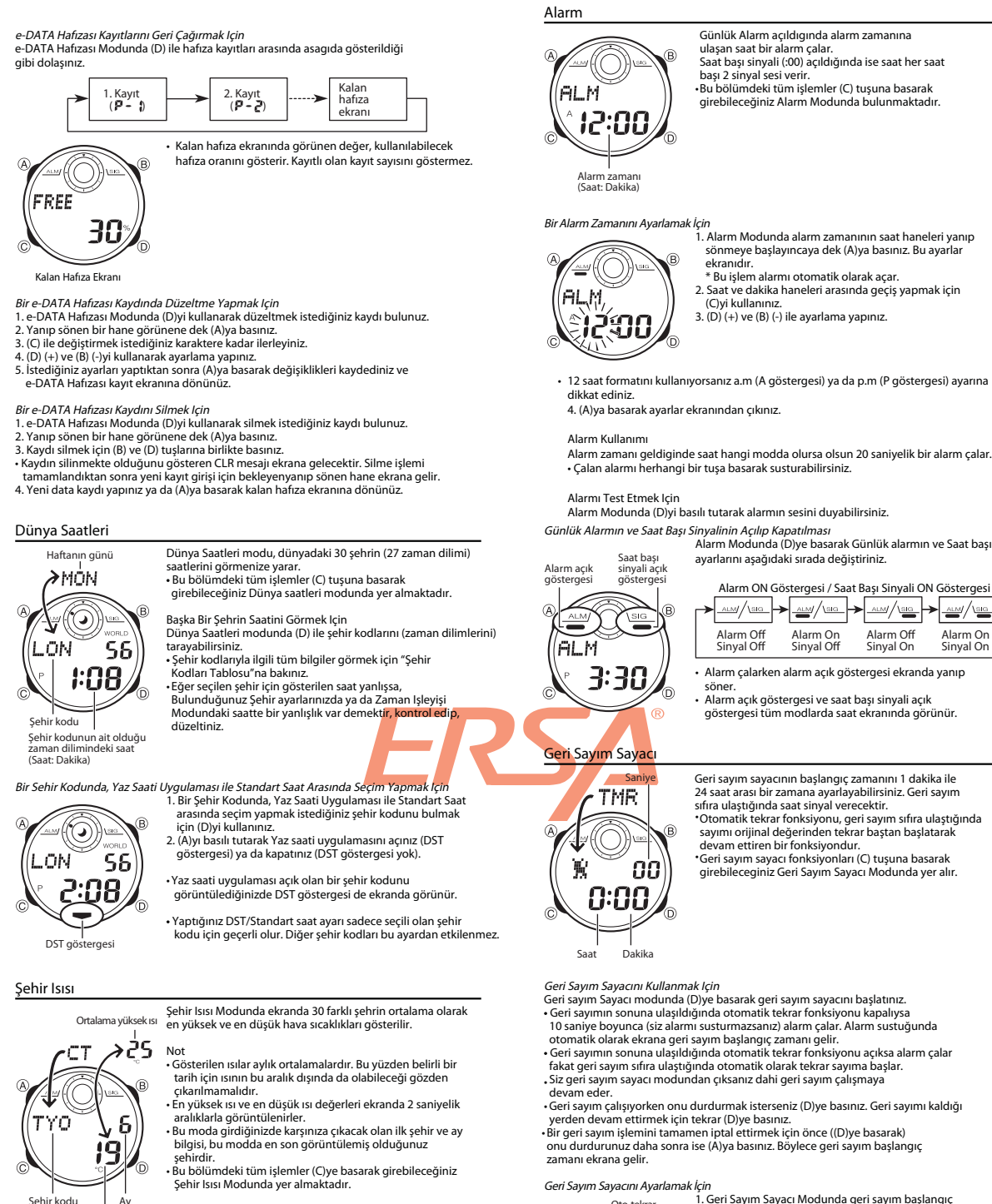

 Ay Ortalama düşük ısı

*Şehir Isısı Bilgilerini Görmek Için*<br>1. Şehir Isısı Modunda (D)yi kullanarak kayıtlı olan şehir kodları (zaman dilimleri) arasında doğuya doğru dolaşabilirsiniz.

- 
- 2. Bir sonraki ayın bilgilerini görmek için (A)ya basınız.<br>∙ Şehir kodlarıyla ilgili tüm bilgileri görmek için "Şehir Kodları Tablosu"na bakınız.

Görüntülenen Isı Birimini Belirlemek Için<br>Şehir Isısı Modunda (D) ve (B)ye aynı anda basarak Celcius(°C) ya da Fahrenheit ( °F ) ayarı yapabilirsiniz.

Alarm Modunda (D)ye basarak Günlük alarmın ve Saat başı sinyalinin

Alarm ON Göstergesi / Saat Başı Sinyali ON Göstergesi  $\frac{1}{\sqrt{2}}$ Alarm On<br>Sinyal On

- 
- göstergesi tüm modlarda saat ekranında görünür.

Geri sayım sayacının başlangıç zamanını 1 dakika ile<br>24 saat arası bir zamana ayarlayabilirsiniz. Geri sayım

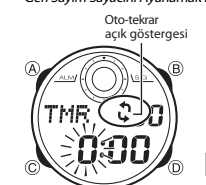

Geri Sayım Sayacını Ayarlamak İçin<br>
1. Geri Sayım Sayacı Modunda geri sayım başlangıç<br>
1. Geri Sayım Sayacı Modunda geri sayım başlangıç<br>
1. Geri Sayım Sayacı Modunda geri sayım başlangıç<br>
1. Aşağıdece ayarlar ekranna geçi t

 $\leftarrow$  Saat  $\rightarrow$  Dakika  $\rightarrow$  Oto-tekrar

www.ersa.com.tr

www.ersa.com.tr

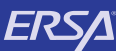

# **Kullanım Kılavuzu 2791**

## **CASIO.**

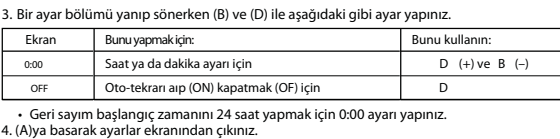

• Otomatik tekrar açık göstergesi bu fonksiyon açıldığında ekranda görünür.<br>• Alarmın ve otomatik tekrarın çok sık kullanımı pili zayıflatır.

t t t t

#### **Kronometre**

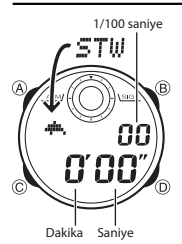

Kronometre, geçen zaman, ayrık zaman ve iki bitişli zamanları ölçmenizi sağlar. Kronometrenin görüntü aralığı 59 Dakika ve 59.99 Saniyedir. Kronometre siz onu durdurana dek, ayarladığınız zamana ulaştığında tekrar sıfırdan başlar.<br>Siz Kronometre modundan çıksanız da, bu<br>moddaki tüm işlemler devam eder.<br>Bir ayrık zaman ölçümü dondurulmuş halde ekranda iken<br>Kronometre modundan çıkarsanız ayrık zaman silinir v saat geçen zaman ölçümüne döner. Bu bölümdeki tüm işlemler (C) tuşuyla girilen Kronometre modunda bulunmaktadır. t

**Kronometre ile Zaman Ölçümleri**

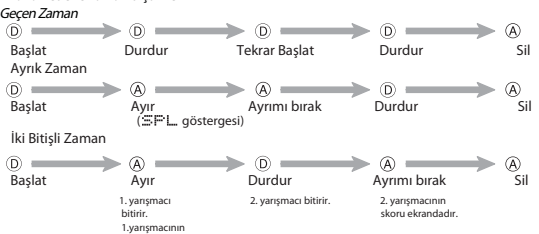

 **skoru ekrandadır.**

Yelkovan

Ś۶

t Kronometreyi durdurduğunuzda ya da bir ayırma işlemi yapmak için tuşa bastığınızda ekrandaki sayım, siz tusa basar basmaz durmuyormus gibi görünebilir. Fakat saatin tuş işlemiyle yaptığı kayıt doğrudur.

### **El Ayarları**

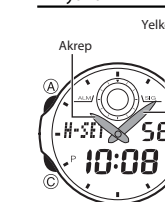

www.ersa.com.tr

www.ersa.com.tr

• Bu saatteki analog ve dijital saat ayrı <mark>ayrı çalışırlar.</mark><br>Analog ve dijital saat birbirinden bağımsız<br>çalıştığı için ayrı ayarlanmaları gerekir.

Analog zaman ayarı dijital saate uymadığında, bu modu kullanarak analog ibrelerini ayarlayabilirsini

**Analog Saati Ayarlamak İçin**

- 1. El Ayarları Modunda L/set yazısı yanıp sönmeye<br>2. (B) ve (D)yi kullanarak analog saati ayarlayınız.<br>2. (B) ve (D)yi kullanarak analog saati ayarlayınız.<br>• (D) ye basarken (B)ye basarsanız hızlı ayarlama<br>(D) ye basarken
	- yapılır. Tuşlara basmanız gerekmez. Ayarı durdurmak için herhangi bir tuşa basabilirsiniz.
- 
- 
- Analog ibreler, halihazırdaki saate ulaştığında otomatik olarak durmaz. Manuel<br>olarak ibreleri sizin durdurmanız gerekir.<br>• İbreler sadece ileri doğru hareket edebilirler, geri hareket edemezler. Bu yüzden<br>• ayarlamak is

### **Referans**

Bu bölüm saatinizle ilgili daha detaylı ve teknik bilgileri içermektedir. Aynı zamanda çesitli islevler ve saatin içerigiyle ilgili öneriler, uyarılar ve notlar içermektedir.

**Otomatik Ekran**

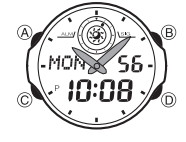

Otomatik ekran sürekli olarak dijital ekranın içeriğini değiştirir.

Otomatik Ekranı Kapatmak Için Herhangi bir tuşa basarak (B hariç) otomatik ekranı kapatabilirsinz.

Otomatik Ekranı Açmak Için<br>Zaman Işleyişi modunda saatten sinyal sesi gelene dek<br>yaklaşık 3 saniye (C)yi basılı tutunuz.<br>• Bir ayarlar ekranı görüntüdeyken otomatik ekran çalıştırılamaz.

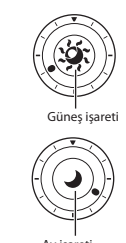

**Zaman Grafiği**

Zaman İşleyişi modu ve Dünya Saatleri modunda görünen zaman grafiği halihazırdaki saati gösterir. Zaman grafiğinde<br>soldan sağa doğru hareket eden ● işaretinin sadece<br>saati gösterdiğini unutmayınız (dakika değil).

**Zaman İşleyişi Modu:** Zaman grafiğinde, Dünya Saatleri modunda seçilen şehrin saati gösterilir. **Dünya Saatleri Modu:** Zaman Grafiğinde, Zaman

İşleyişi Modundaki saat gösterilir. t Güneş işareti 6:00 AM ile 5:59 PM arasında gösterilir. t Ay işareti ise 6:00 PM ile 5:59 AM arasında gösterilir.

#### Asagıda e-DATA Hafızası Modunda ve Alarm Modunda metinlerin nasıl yazılacağı anlatılmaktadır.

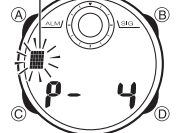

Karakter Yazmak İçin 1. Ekranda hane varken (D) ve (B)yi kullanarak kayıtlı olan harf, sayı ve sembolleri aşağıdaki

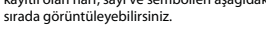

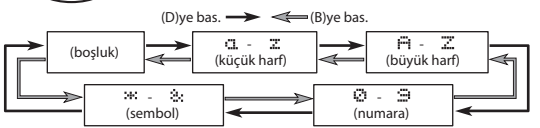

2. Istediğiniz karakter hane üzerine geldiginde (C)ye basarak haneyi sağa

 kaydırınız. 3. Kalan karakterleri de yazmak için 1 ve 2. basamakları tekrar ediniz.

Yazılan karakterlerle ilgili bilgi iin "Karakter Listesi"ne bakınız. t

#### Otomatik Geri Dönüş Özelliği

- Saatin Alarm, Sehir Isısı ve e-DATA Hafızası Modlarında herhangi bir işlem<br>yapmaksızın 2-3 dakika kalırsanız saat otomatik olarak Zaman Işleyişi moduna döner.
- t Erren.<br>• Ekranda yanıp sönmekte olan haneler bulunduğu halde 2-3 dakika herhangi bir tuş kullanımı yapmazsanız saat otomatik olarak ayarlar ekranından çıkar.

## Tarama

**Bir çok modda ve ayar işlevinde (B) ve (D) tuşları, ekrandaki bilgilerin** taranmasında kul<mark>lanı</mark>lır. Birçok durumda, bu tuşları basılı tutmak yapılan<br>iş<mark>lemin hızlanmasını s</mark>ağlar.

lç <mark>Eka</mark>nlar<br><mark>e-DA</mark>TA Hafızası, Dünya Saatleri ve Şehir Isısı Moduna girdiğinizde karşınıza çıkan ilk ekran, bu modlarda son görüntülediğiniz ekrandır.

Zaman Isleyisi<br>• Halihazırda ekrandaki saniye hanesindeki rakamlar 30 ile 59 arasında<br>*·* iken saniyelerin sıfırlanması, dakika bölümüne +1 dakika ilave edilmesine

- **neden olur. Fakat saniye bölümündeki sayı haneleri 00 ile 29 arasında bir rakamdaysa, sıfırlanmaları sonucu dakika kısmına ekleme olmaz.** :<br>:
- Yıl ayarı 2000 ile 2039 arasında yapılabilir.<br>• Saatiniz, farklı ay ve yıl uzunluklarını otomatik olarak düzenleyecek şekilde<br>yapılaındırılmıştır. Tarih ayarlarını bir kez ayarladığınızda, pil değişimi hariç bu<br>ayarları

t

- **Dünya Saatleri**
- 
- Dünya Saatleri Modundaki saniye sayımı, Zaman Işleyişi Modundaki saniye sayımı ile eş zamanlı ilerler.<br>• Zaman Işleyişi ekranının üst kısmında görünen Dünya Saatleri saatin halihazırdaki<br>• Zaman Işleyişi ekranının üst kı t
- t
- **Bu saatteki GMT farklılığı Uluslar arası Saat Koordinasyonu (UTC) bilgilerine** t

 **dayanılarak hesaplanmaktadır.**

Arka Işık Uyarıları<br>Arka ıgık EL (electro-luminescent) panelini kullanarak karanlık otamlarda ekranın<br>okunmasını kolaylaştırmak için ekranı aydınlatır.<br>Her türlü modda (B)ye basarak ekranı 2 saniyeliğine aydınlatabilirsini

- **t Çok uzun kullanımdan sonra elektrikle çalışan arka ışık aydınlatması**<br>Leski gücünü kaybedebilir
- 
- 
- eski gücünü kaybedebilir.<br>Arka ışık, günes ışığı altında kullanıldığında okumayı zorlaştırabilir.<br>Arka ışık kullanıldığında, saatten bir ses gelebilir, bu bir arızadan kaynaklanmayan,<br>sadece EL panelinin, aydınlatma için k t t t t
- 

3

Ay işareti **Metin Yazımı**

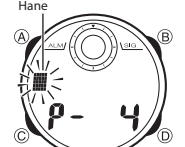

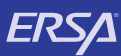

# **Kullanım Kılavuzu 2791**

### **Karakter Listesi**

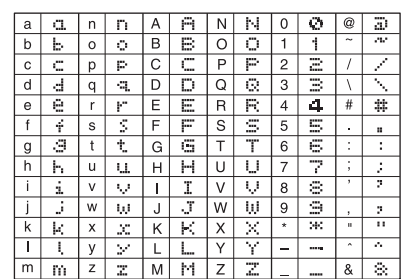

### **Şehir Kodları Tablosu**

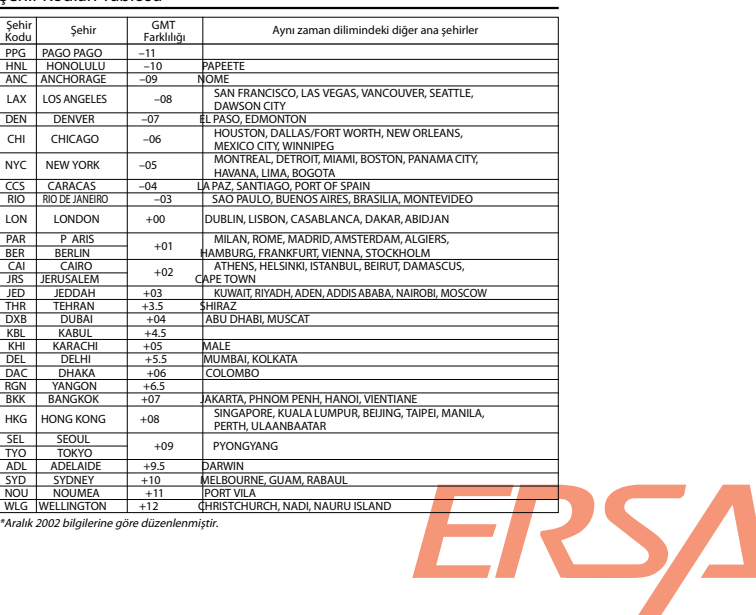

4

www.ersa.com.tr

www.ersa.com.tr